วิธีการใช้ จดหมายอิเล็คทรอนิกส์ของโรงพยาบาลท่าอุเทน

เข้าสู่ ระบบจดหมายอิเล็คทรอนิกส์คลิกที่นี้

ดาวโหลดวิธีเข้าคลิกที่นี้

คลิกที่นี้เพื่อชมคลิปสอนวิธีการใช้งาน

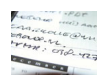